# **Smart Source Speaker, Artist, or Performer Job Aid**

AP & Procurement Services

### **Speaker, Artist, or Performer Agreement**

The Speaker, Artist, or Performer Agreement has replaced the Speakers Agreement. The process to submit requests for speakers, artists, or performers has been streamlined to provide a simple and efficient agreement, Smart Source form, and supplier registration.

For more information, please visit our **Procurement Processing Payments** page.

### **Speaker, Artist or Performer Agreement**

The Speaker, Artist, or Performer Request can be used for the following Service Provider types:

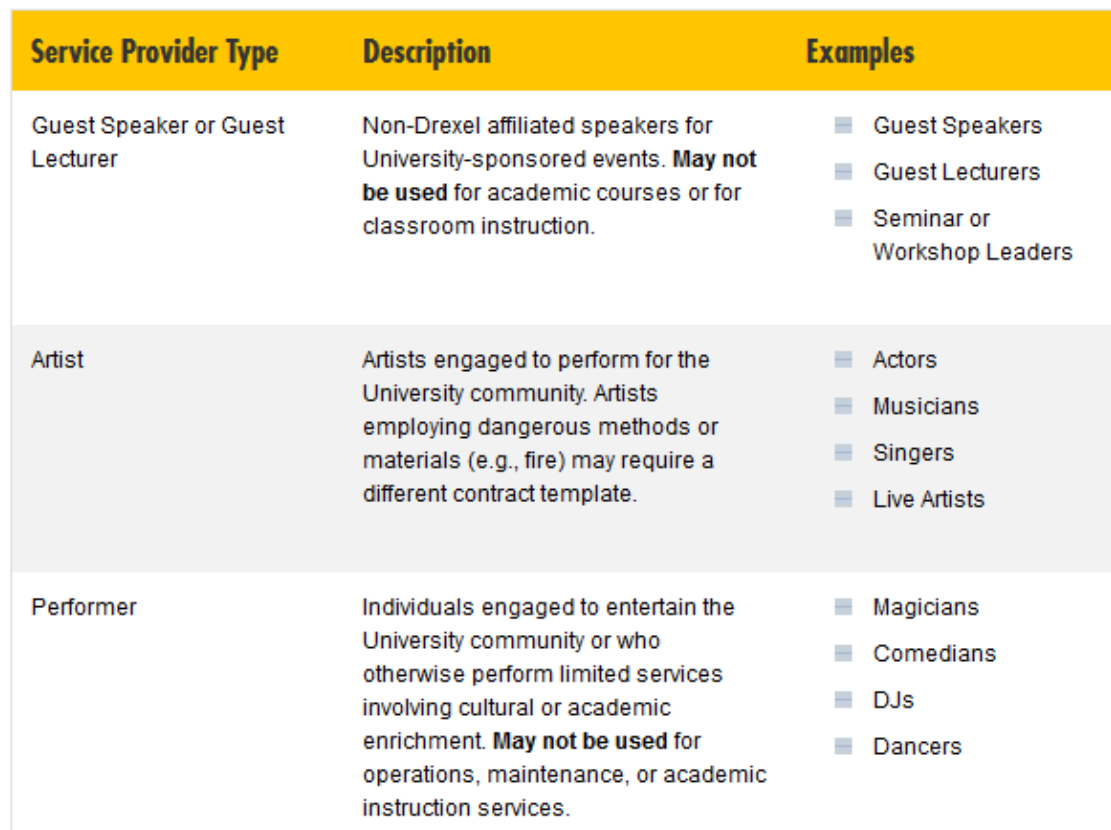

### **Speaker, Artist or Performer Agreement**

Prior to submitting the Speaker, Artist, or Performer Request Form, please ensure:

- The supplier falls within the allowable service types
	- Guest Speaker
	- Artist (actors, musicians, singers, live artist, etc.)
	- Performer (magicians, comedians, DJs, dancers, etc.)
- If employing dangerous methods or materials (e.g. fire, chemicals) may require a different contract template
- May not be used for operations, maintenance, or academic instruction services

### **Speaker, Artist or Performer Agreement**

The following circumstances will cause your request to be returned unprocessed:

- You have not obtained a current, approved tax determination for requests of \$600 or more
- The event has already occurred
- The supplier is not a U.S. citizen or permanent resident whose services are provided in whole or partly in the U.S.
- The supplier is a current or former Drexel student or employee

For more information, please visit our webpage [here.](https://drexel.edu/procurement/policies-resources/processing-agreements/)

To process the S.A.P. request:

**Shopping Dashboard** Dashboard Actions **v** View Another Dashboard

- *First*, obtain the Speaker, Artist, and Performer agreement form and review the guidelines (found on the Shopping Dashboard in Smart Source, under the Contract Template section)
	- Your speaker, artist or performer should sign the agreement. Procurement Services will sign on behalf of Drexel Ensure the attached contract is only signed by the supplier

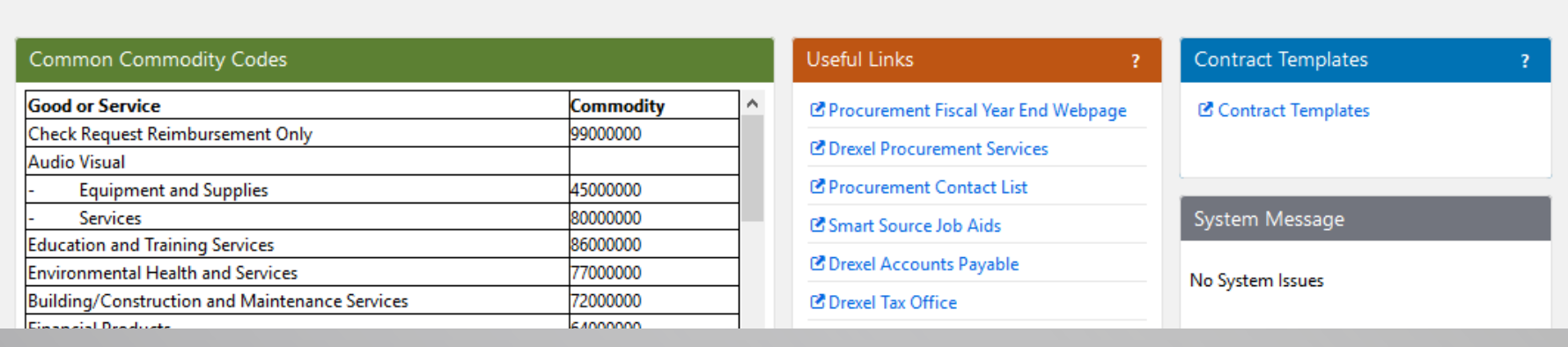

To process the S.A.P. request:

**Second**, select the S.A.P. Request form in Smart Source under the Forms and Information section

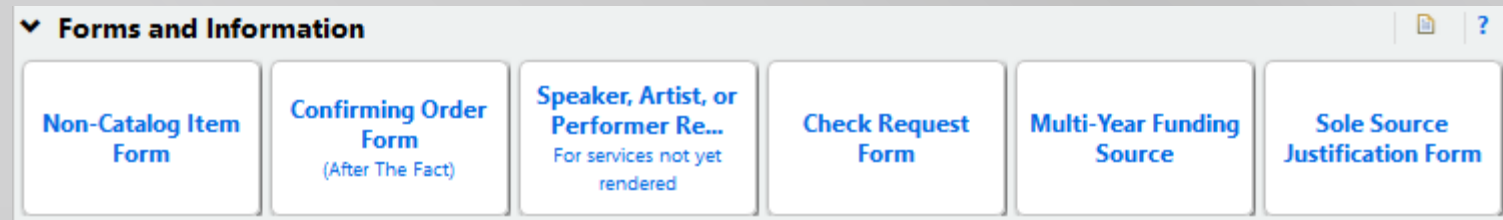

- The form has five sections: *Instructions*, *Suppliers, Attachments*, *Form Fields*, and *Review and Submit*; it will automatically open to the Instructions section
- Click *Next* button at the bottom of the screen to continue
	- As you complete each section, the checkmark will turn green

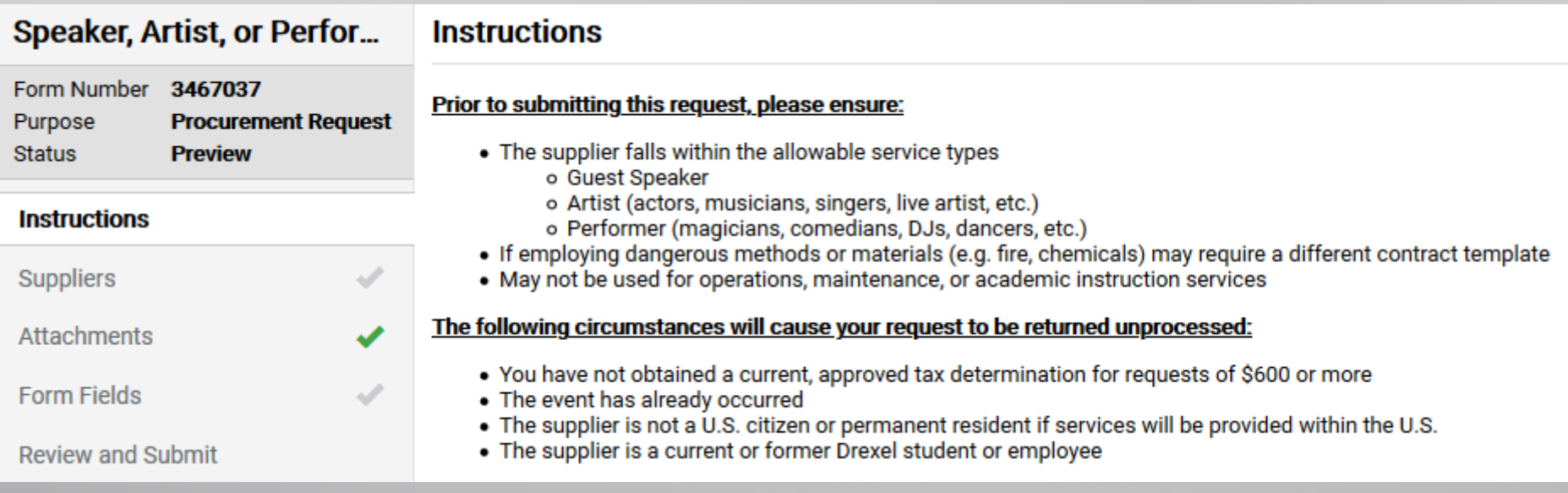

The Suppliers section will display next

- Search for your supplier; if your supplier is already in the system, select the supplier and click *Next*
- **If your supplier is not in the system, click on the** *Manually Add Supplier* button and provide the name, phone number and email address for your supplier
- Your supplier will not need to provide an invoice; Smart Source creates the invoice

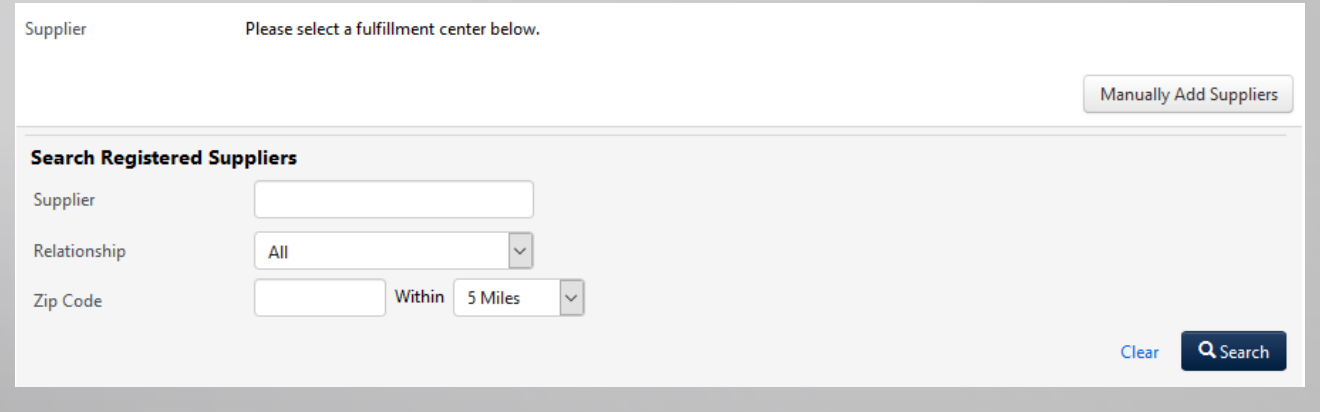

The Attachment section will display next

■ Select Add Attachment; upload your SAP agreement signed only by the supplier, and click *Next*

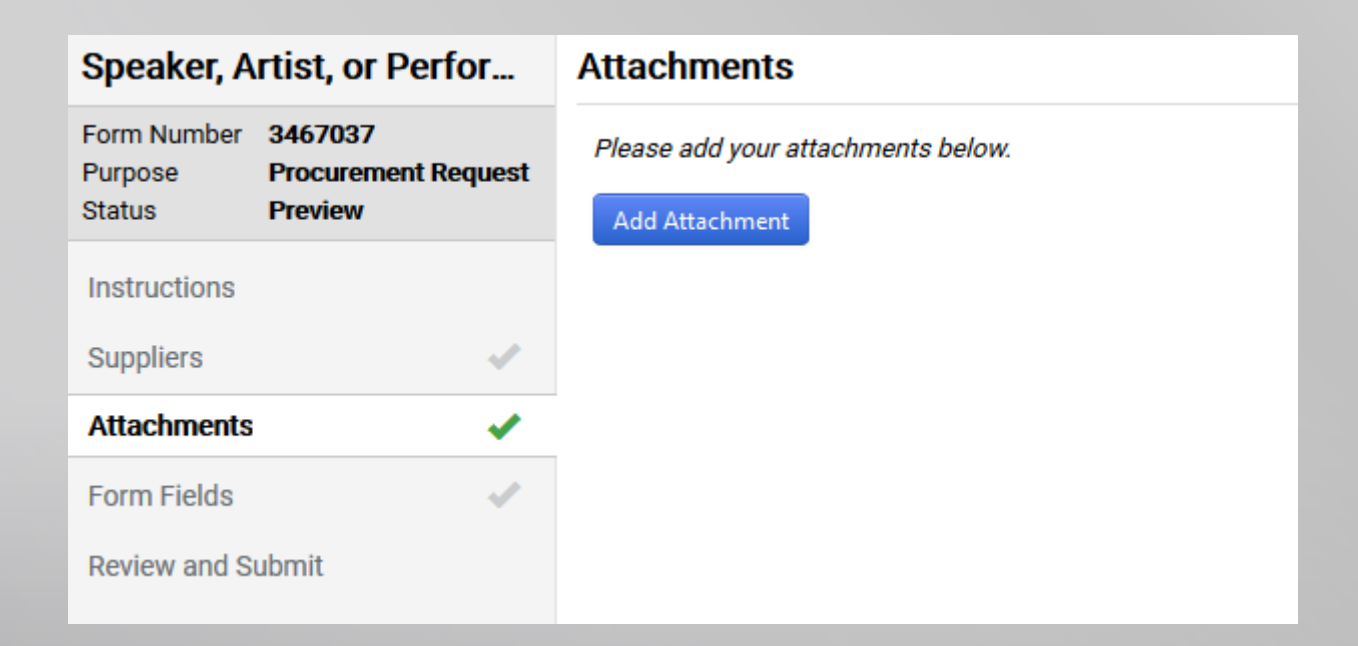

The Form Fields section will display next

This section contains questions regarding the details of your request

Required fields are marked with a  $\bigstar$ 

Help text is available for any question with a  $\Box$ ; click for more information

- **Type of Service**
- **Description of Services**

**Be sure to provide the details of the event: Who, What, Where, When**

**Attach copy of the SAP agreement**

**Should only be signed by supplier**

**Total dollar amount \$600 or more**

**If so, ensure that you have a current, valid Tax Determination on file**

**The Form Fields section will display (con't.)**

- **Unit Price**
- **E** Commodity Code
- **Date of Engagement**
- Has the event already occurred?

If so, your request will not be processed

The request will need to be processed on the Confirming Order form

**Requested Payment Date** 

### **The Form Fields section will display (con't.)**

#### **Is the supplier a U.S. citizen or permanent resident?**

If not, you will need to answer whether the services will be totally performed outside of the U.S. If so, your supplier will need to complete a Foreign Source form. The link to this form can be found in the help text available by clicking the question mark icon

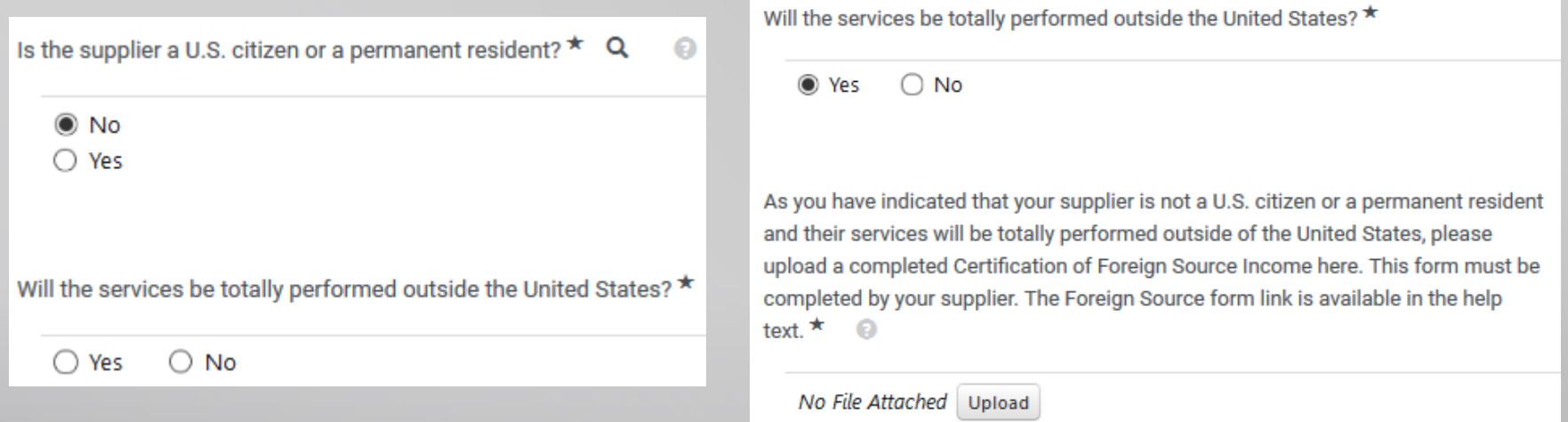

### **The Form Fields section will display (con't.)**

#### **Will the services be totally performed outside the United States?**

If not, the request cannot be processed in Smart Source and must be processed through the Office of Tax Compliance.

Click on the box to acknowledge the request will be returned to you unprocessed.

Reach out to nonresident tax@drexel.edu for information

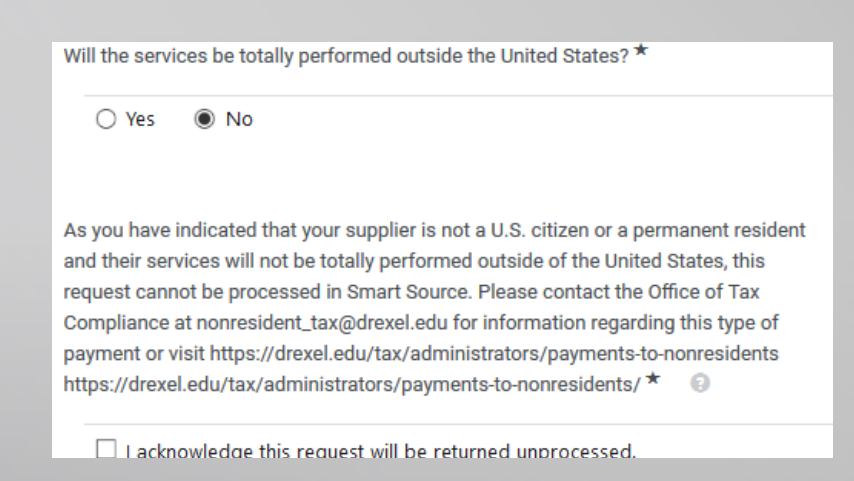

The Form Fields section will display (con't)

 **Is the supplier a current or recent former student or employee of Drexel University, its subsidiaries, and/or affiliates?** If the supplier was a student or employee within the current or previous calendar year, your request cannot be processed in Smart Source

Reach out to your [Human Resource Business Partner](https://drexel.edu/hr/about/contact/businesspartners/) for assistance

### The Form Fields section will display (con't)

#### **Is this a Drexel event, program, or activity that will involve minors?**

If the answer is yes, your requisition will be routed to the Minors on Campus workflow where Drexel's Minors Coordinator will review your request.

For more information, visit [Protection of Minors and Reporting Child Abuse Policy.](https://drexel.edu/publicsafety/about/policies/PS-1/) Any questions should be sent to the Minors Coordinator [protectionofminors@drexel.edu](mailto:protectionofminors@drexel.edu).

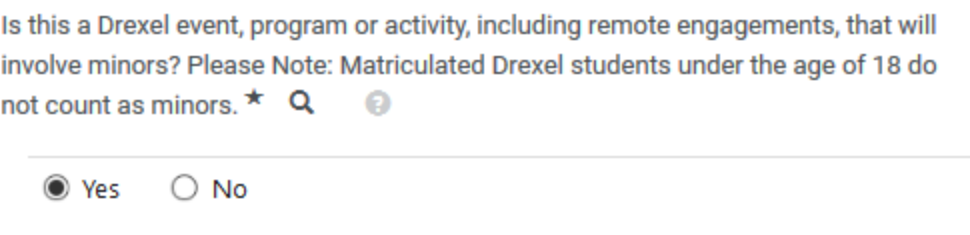

The Form Fields section will display (con't)

- This section contains questions regarding the details of your request; once the questions are completed, click *Next*
	- **By submitting this request, I verify that: I have read the guidelines for use of the SAP agreement and confirm this engagement falls within the acceptable use of the agreement.**

You will need to verify you have read the guidelines for use of the SAP agreement prior to submitting the request

The Review and Submit section will display next

- This section confirms that all required fields are complete; if everything is complete you can click on *Add and go to Cart*
	- Once the request is added to your cart, you can proceed to checkout and submit your requisition

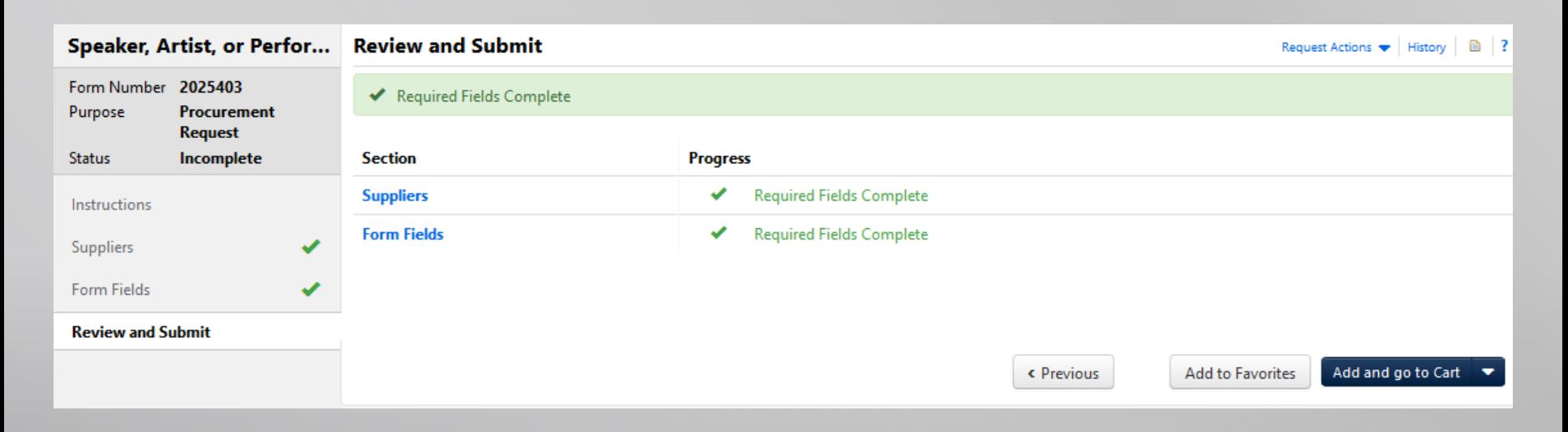

### **S.A.P. Request- Helpful Links**

If you need further assistance:

- Procurement Services
	- For questions regarding the Speaker, Artist, or Performer agreement or request form, reach out to [sourcing@drexel.edu](mailto:sourcing@drexel.edu)
- Office of Tax Compliance
	- For questions regarding the IC Policy or tax determination process, reach out to [taxdept@drexel.edu](mailto:taxdept@drexel.edu) or visit the [Office of Tax Compliance](https://drexel.edu/tax/independent-contractors/guidelines/) website
	- For questions regarding the payment to individuals who are not U.S. citizens or permanent residents, reach out to [nonresident\\_tax@drexel.edu](mailto:nonresident_tax@drexel.edu)